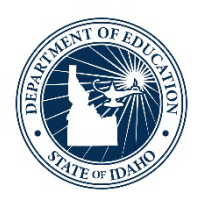

## **Navigating The ELPA-Verse**

ELPA Webinar Series 2023-2024

August 29, 2023

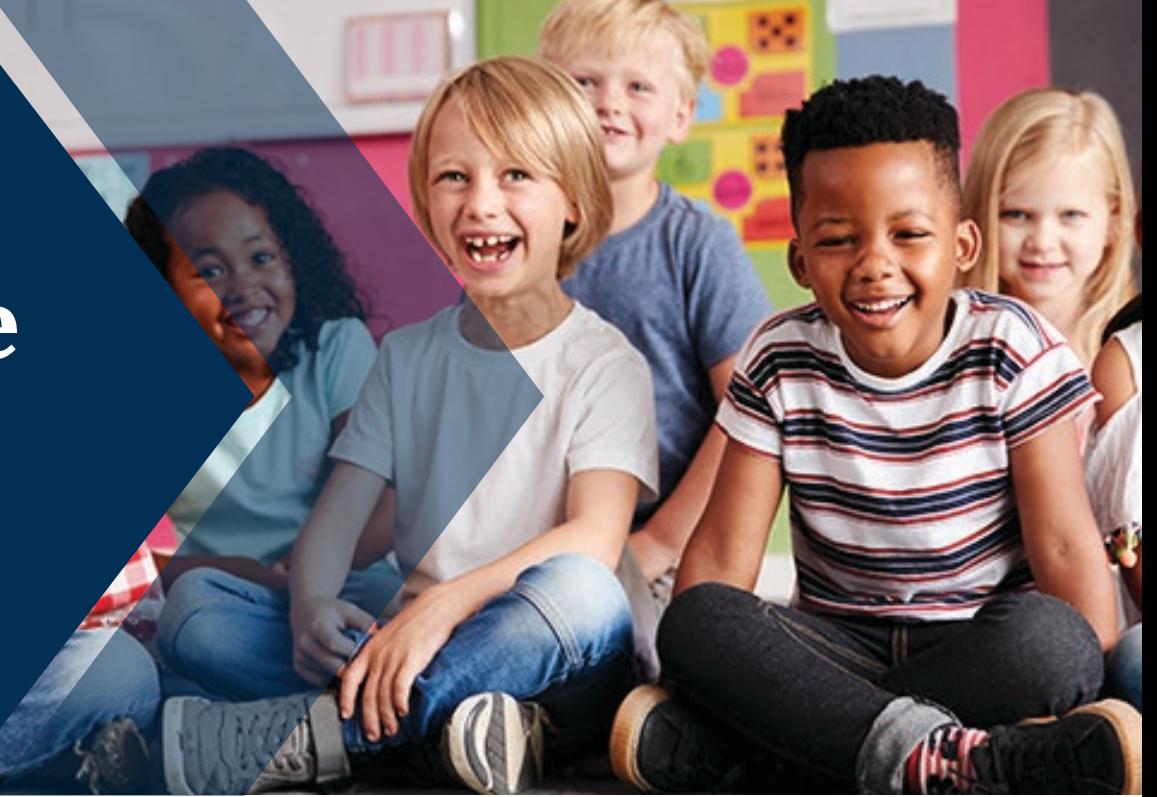

*Idaho State Department of Education*

DEBBIE CRITCHFIELD, SUPERINTENDENT OF PUBLIC INSTRUCTION

ELPA Webinar Series: Navigating the ELPA-Verse – August 2023

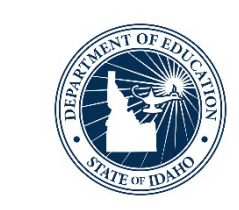

- •Understand the main role and functionality of the:
	- 1. WIDA Secure Portal
	- 2. WIDA Assessment Management System
	- 3. English Learner Management System

### **Portal Access**

- •WIDA Secure Portal & WIDA AMS
	- <https://wida.wisc.edu/>
- •ELMS
	- [https://apps.sde.idaho.gov/ELMS](https://apps.sde.idaho.gov/ELMS/Home/Home) /Home/Home
- •ELPA Webpage
	- [www.sde.idaho.gov/assessment/](http://www.sde.idaho.gov/assessment/elpa/) elpa/

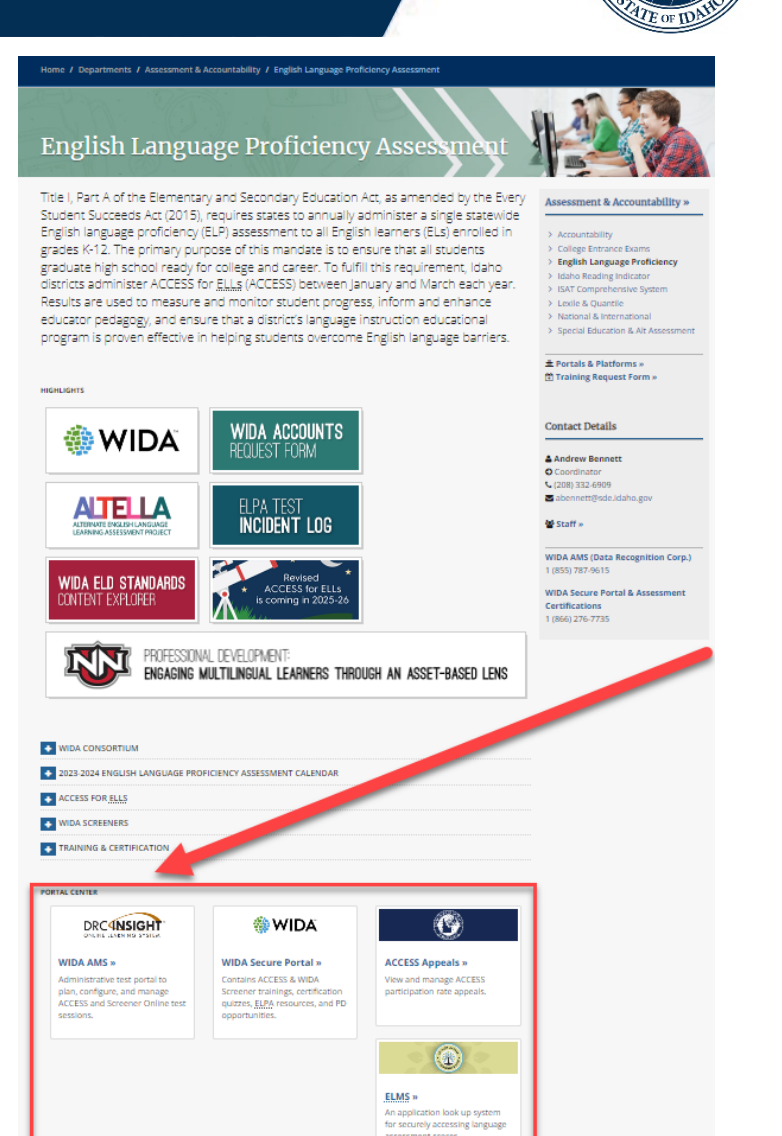

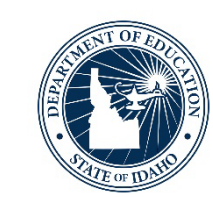

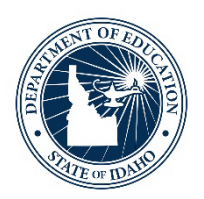

### **WIDA Secure Portal**

The Mother Brain of the ELPA-Verse

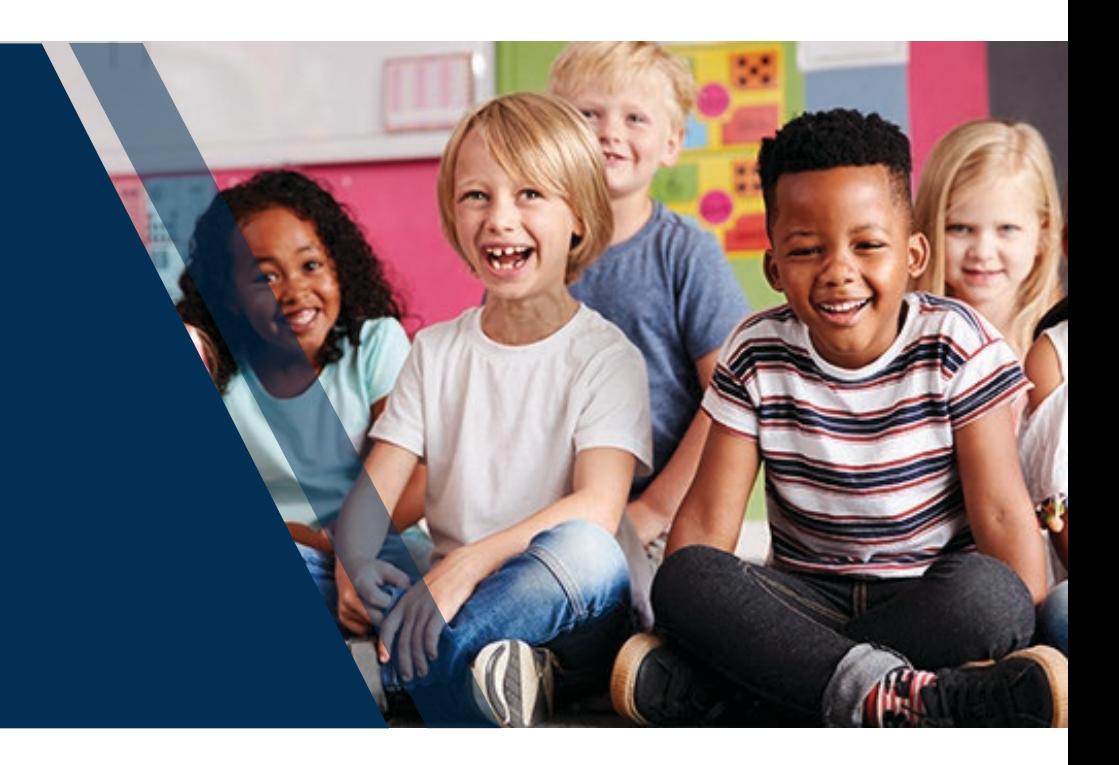

ELPA Webinar Series: Navigating the ELPA-Verse – August 2023| 4

### **WIDA Secure Portal**

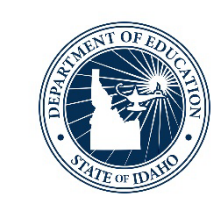

### •Login: <https://wida.wisc.edu/>

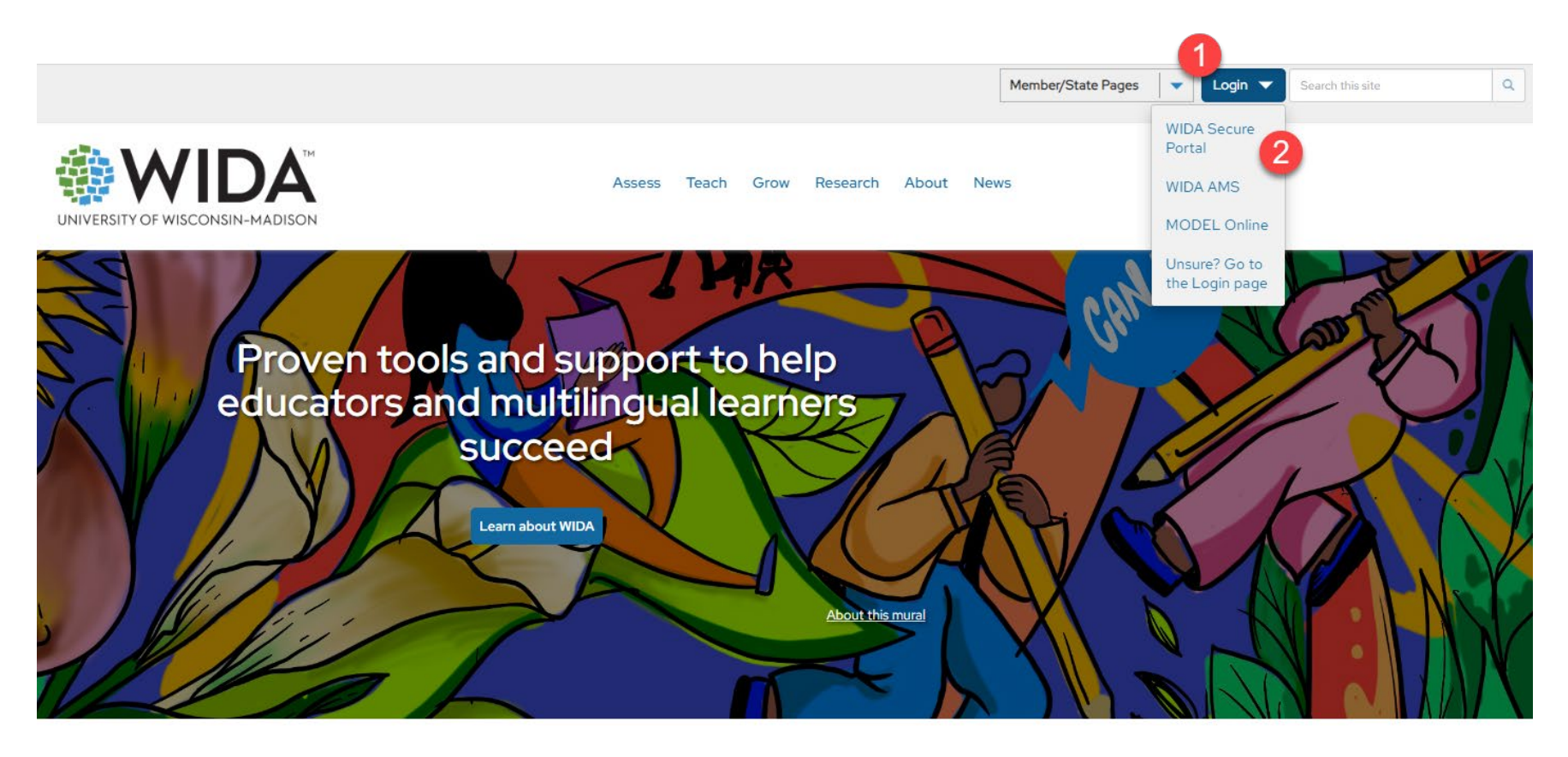

### **WIDA Secure Portal Overview**

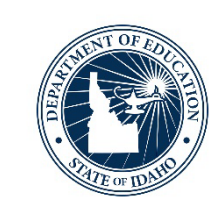

- •**Prepare to Administer WIDA Screener & ACCESS for ELLs**
	- Assessment Training
		- Training Modules & Certification Quizzes
	- Resources
		- Test materials, administration manuals, tool kits, technology manuals, accessibility and accommodations information
	- WIDA Webinars
	- My Certifications
	- Professional Learning
		- Self-paced workshops enrollments

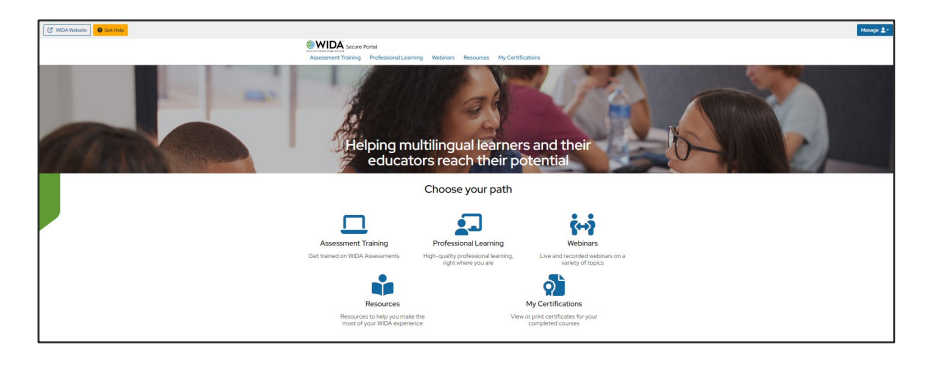

#### ELPA Webinar Series: Navigating the ELPA-Verse – August 2023| 7

### **WIDA Secure Portal Assessment Training**

- •Assessment Training
	- Training and Certification Quizzes
		- WIDA Screener for Kindergarten
		- WIDA Screener Online
		- WIDA Screener Paper
		- ACCESS For ELLS
		- Kindergarten ACCESS for ELLs
		- WIDA Alternate ACCESS WIDA

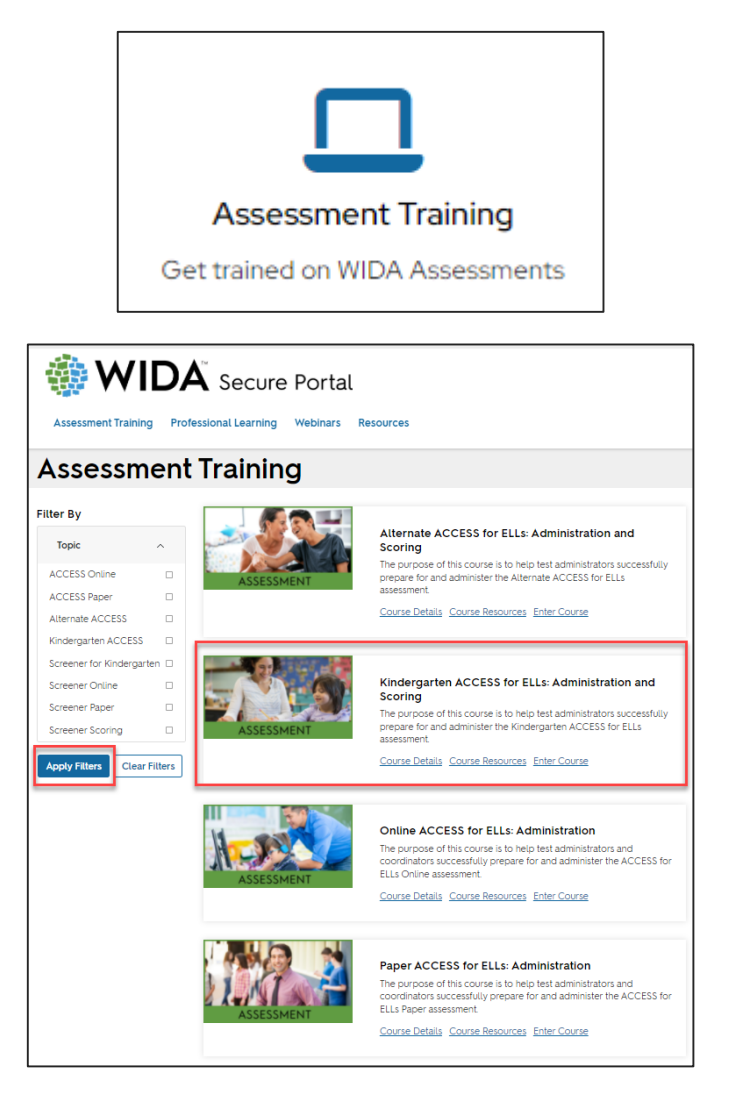

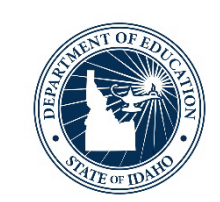

### **WIDA Secure Portal Resources**

### •Resources

- Test Administration Manuals
	- WIDA Screener & ACCESS for ELLs
- Accessibility and Accommodations Manual
- Test Materials
	- WIDA Screener for Kindergarten
	- WIDA Screener Online & Paper
	- ACCESS for ELLs 4-12 administrator scripts
- Facilitator Tools Kits
- Technology Manuals

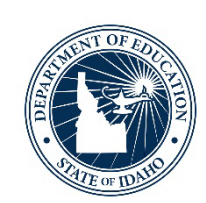

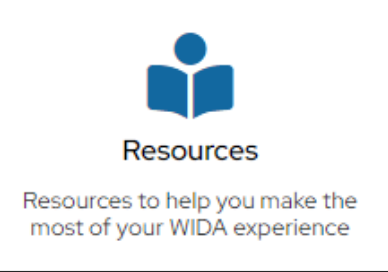

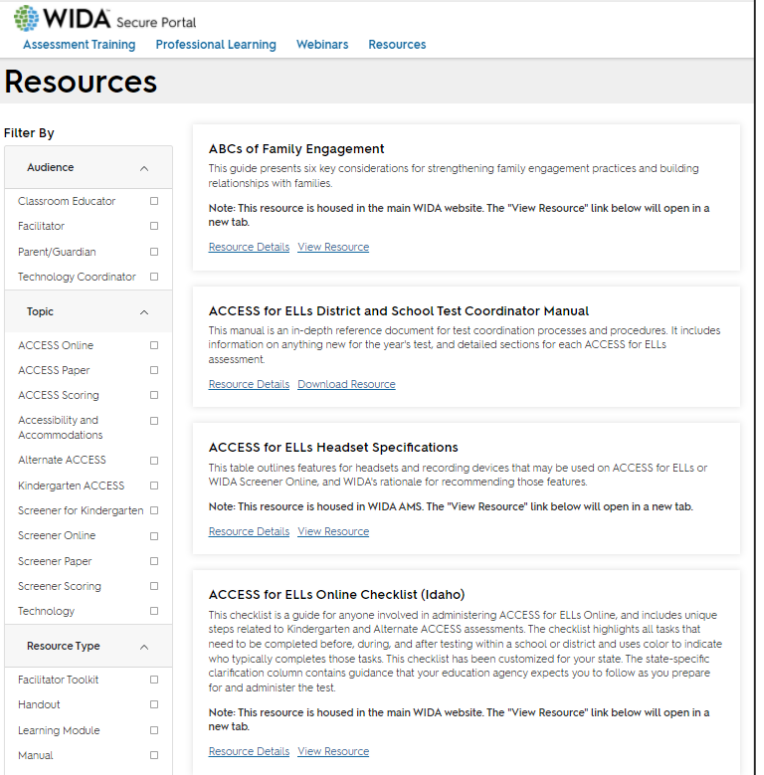

### **WIDA Secure Portal Professional Development**

- •WIDA Self-Paced Workshops
	- **The WIDA ELD Standards Framework: A Collaborative Approach**
	- Developing Language for Learning in Mathematics
	- Engaging Multilingual Learners in Science: Making Sense of Phenomena
	- Exploring the WIDA PreK-3 Essential Actions
	- Home Language in the Classroom
	- Newcomers: Promoting Success through Strengthening Practice
	- Reframing Education for Long-term English Learners
	- Social Studies: Engaging Multilingual Learners through Inquiry

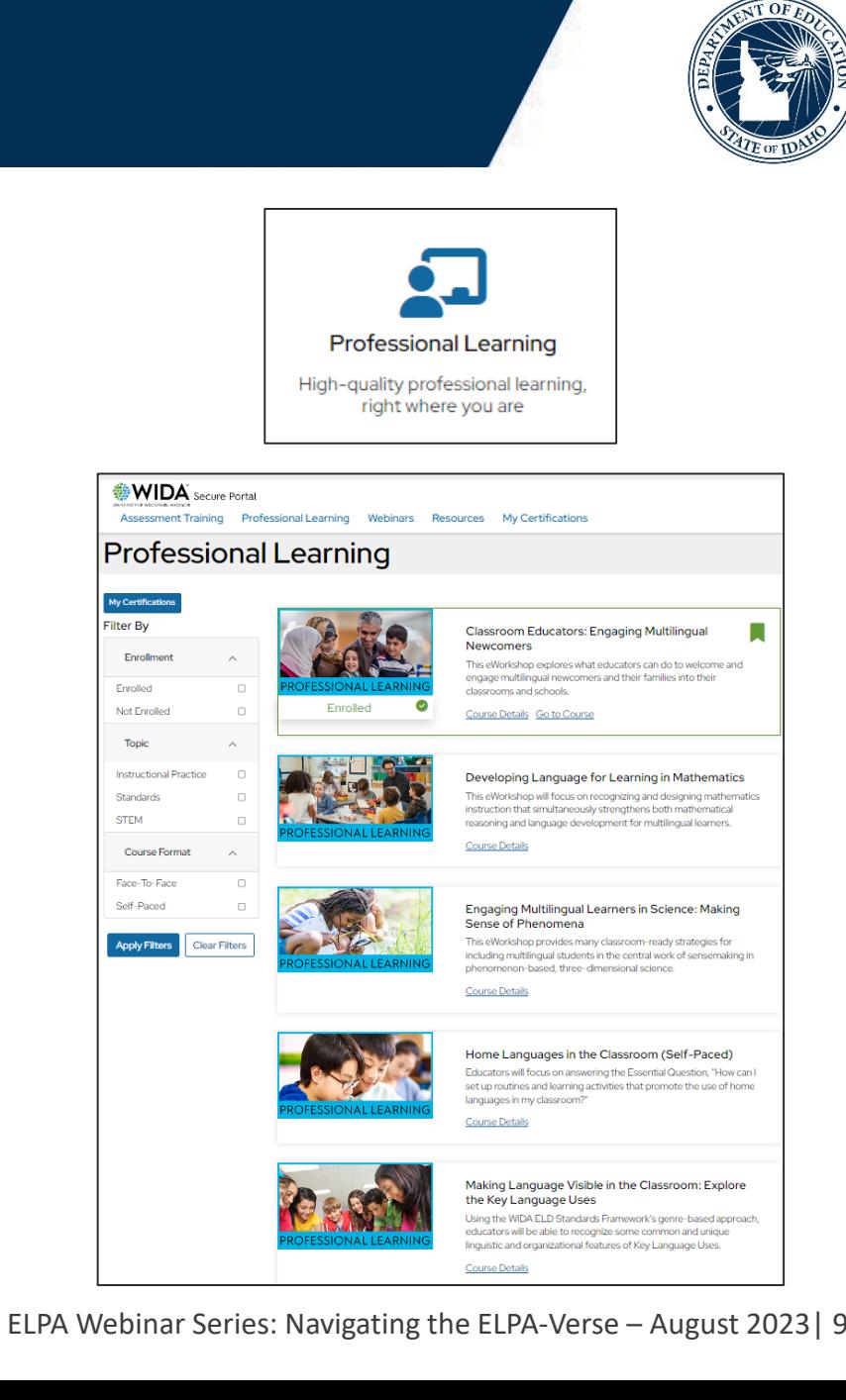

### **WIDA Secure Portal Manage Users & Packages**

- •Manage
	- Manage Users
		- Search Existing Users or Create Users
			- Assessment Training
			- Self-Paced Professional Learning
	- Manage Packages
		- Turn on/off different courses
		- Self-Paced Professional Learning
	- Certification Report
		- DTC can confirm TA certifications

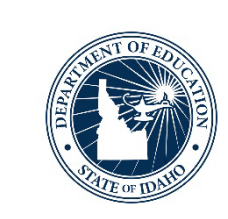

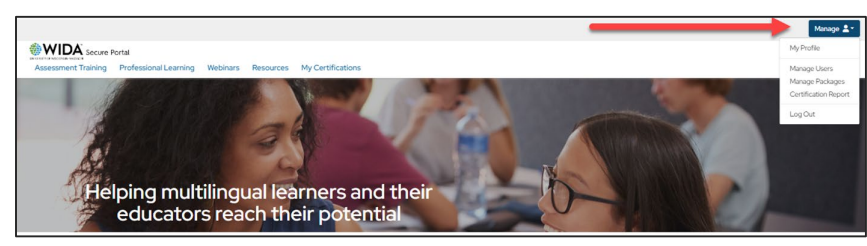

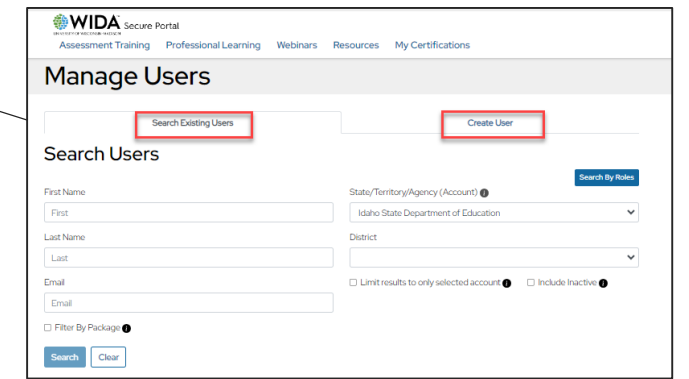

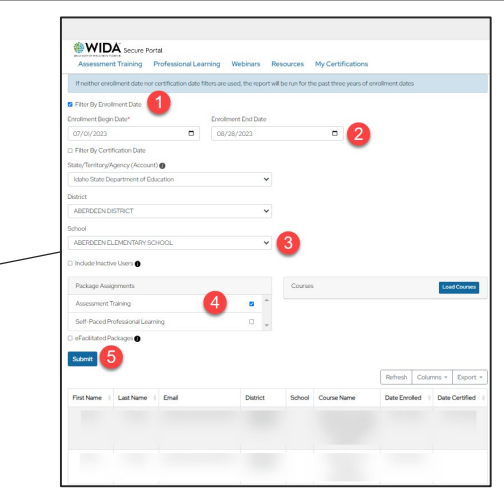

### **WIDA Secure Portal Get Help Function**

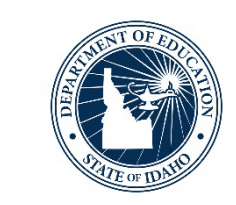

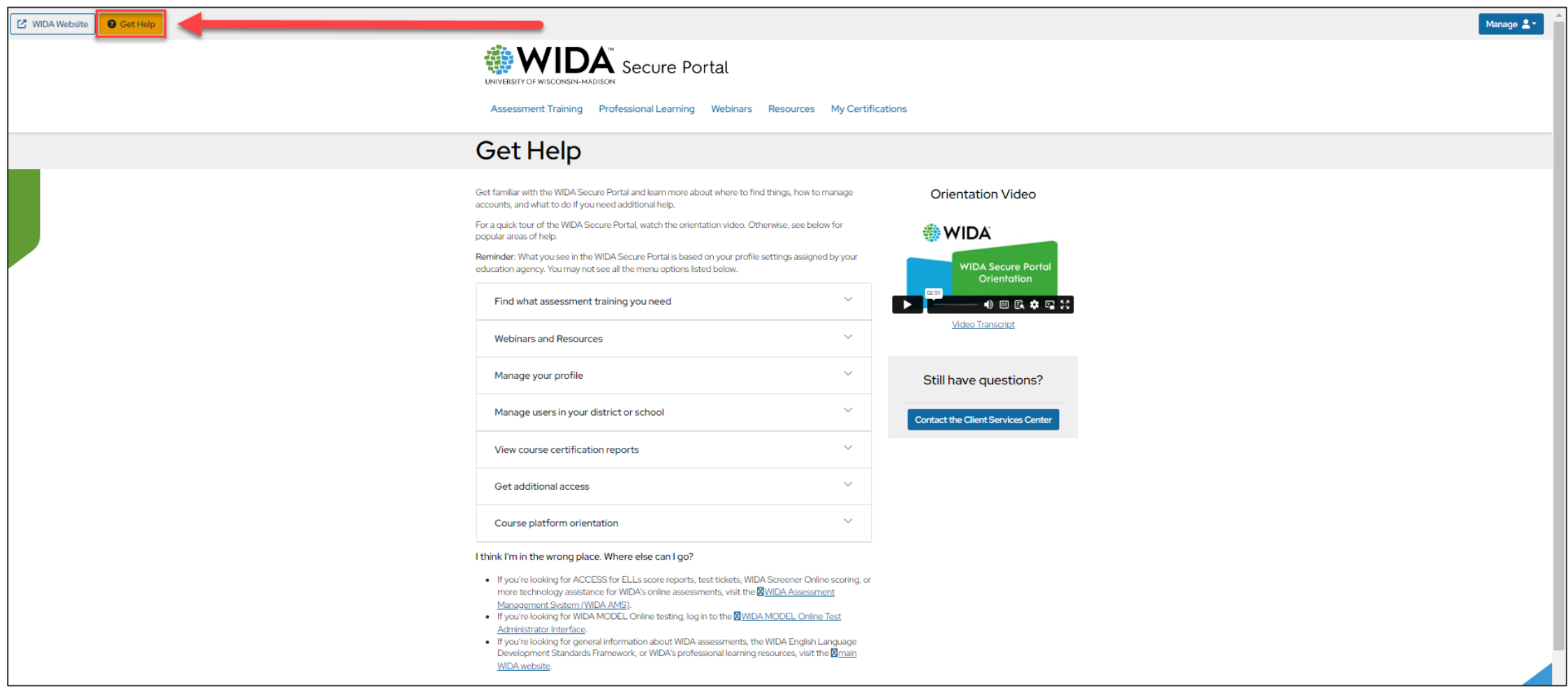

<https://portal.wida.us/help>

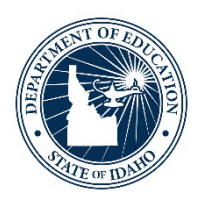

## **WIDA Assessment Management System (AMS)**

The Muscle of the ELPA-Verse

ELPA Webinar Series: Navigating the ELPA-Verse – August 2023| 12

### **WIDA Assessment Management System**

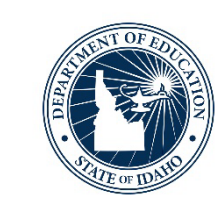

•[Login: https://www.drcedirect.com/all/eca](https://www.drcedirect.com/all/eca-portal-v2-ui/#/login)portal-v2-ui/#/login

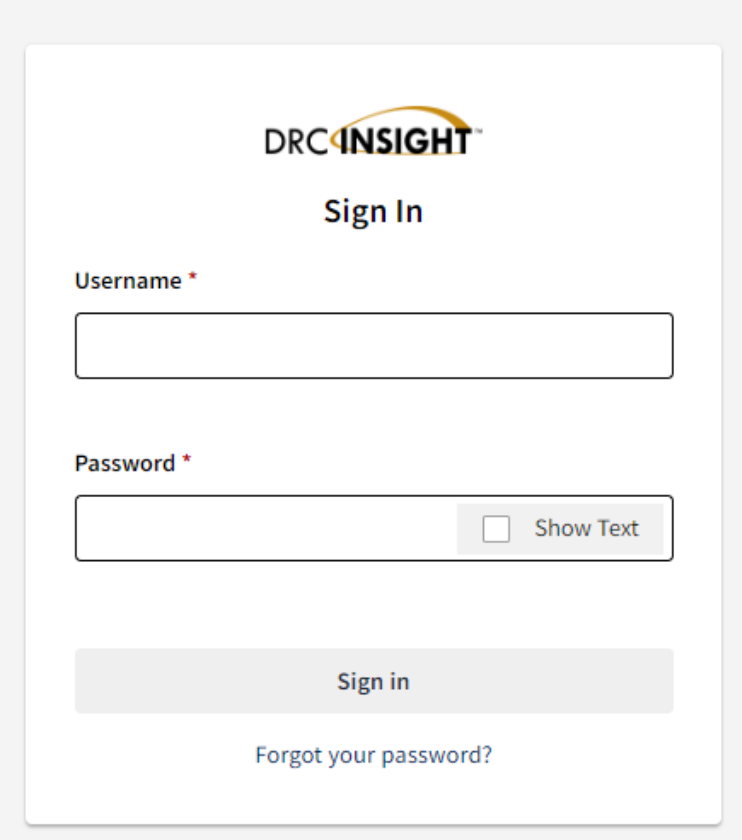

### **WIDA Assessment Management System Overview**

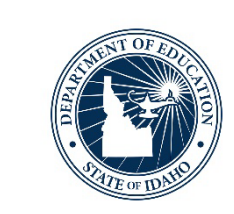

### • **Setup & Administer WIDA Screener / ACCESS for ELLs**

- General Information
- Technology
- Test Administration
- Scoring and Reporting
- Other Links

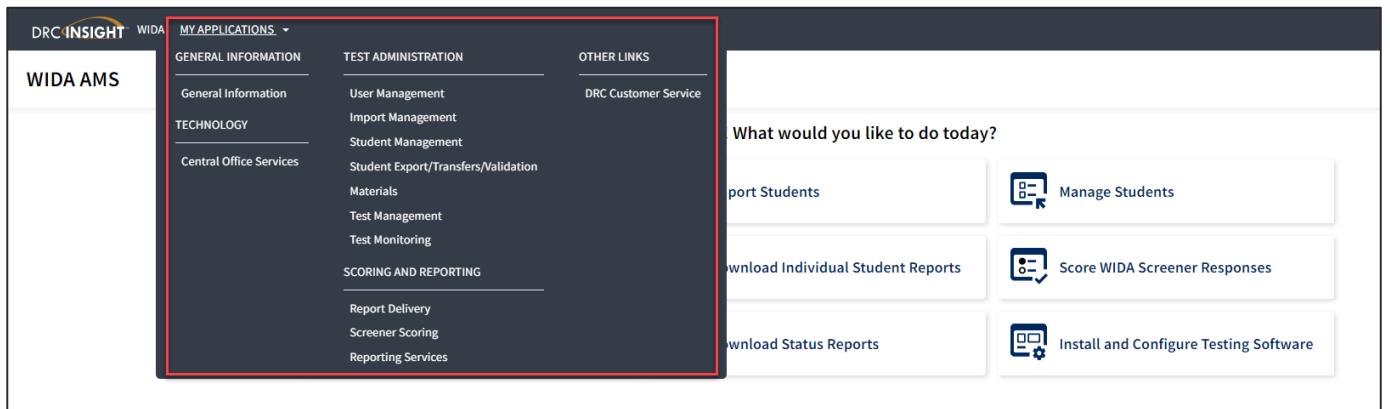

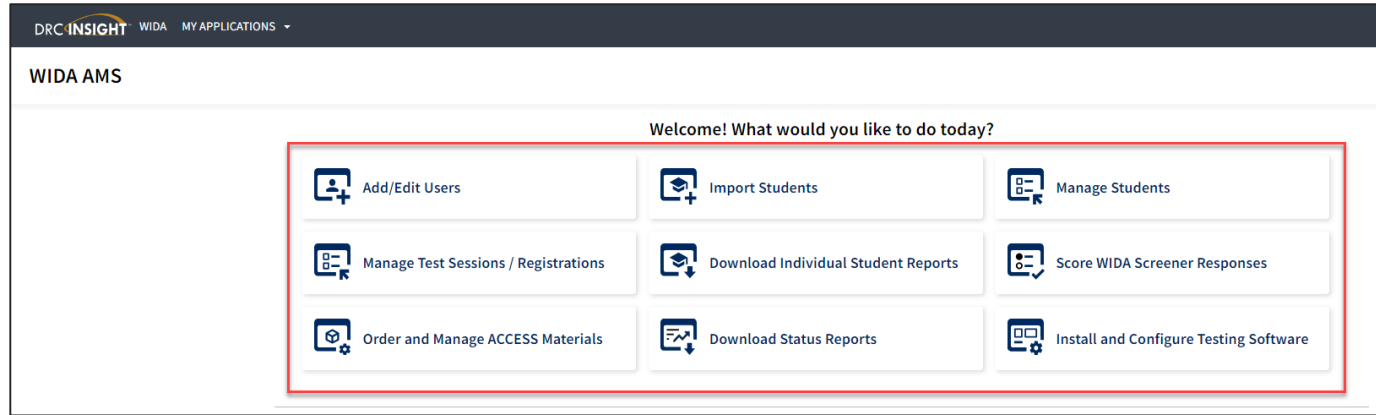

### **WIDA Assessment Management System Get Help Function(s)**

- •DRC Customer Service (855) 787-9615
	- WIDA AMS Knowledge Articles
	- Live Chat

- •"?" Symbol Online Help (How-to Information)
	- Student Management
	- •Import Management
	- Test Management
	- Test Monitoring

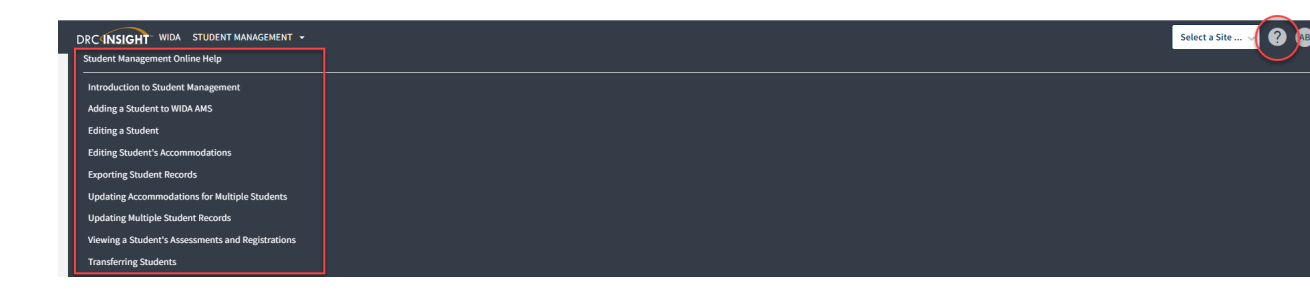

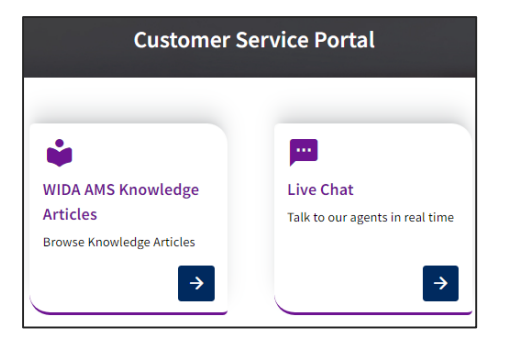

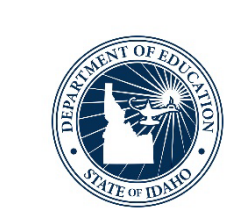

### **WIDA Assessment Management System General Information**

- •Announcements
- •Documents
	- Technology Coordinator Manuals
- •Sample Items
- •Technology Downloads
- •Test Demo

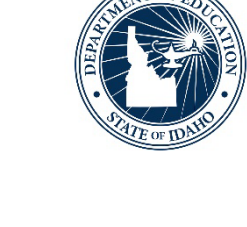

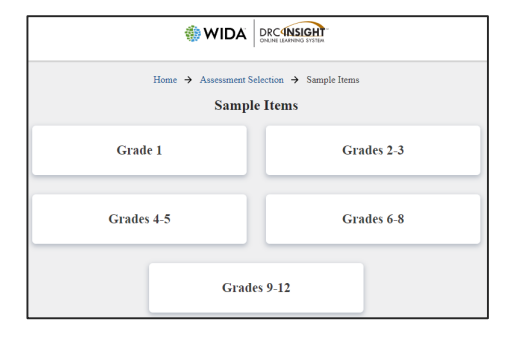

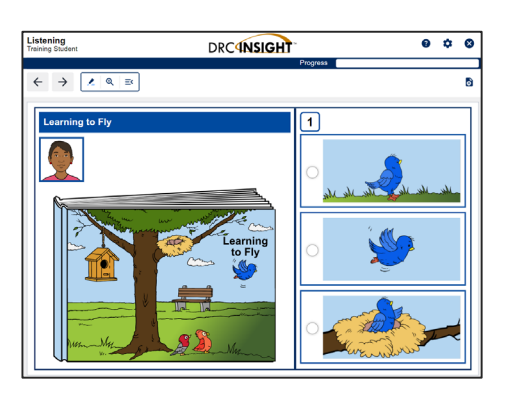

### **WIDA Assessment Management System Technology**

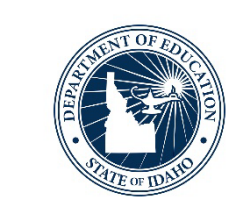

- •Central Office Services
	- •District Technology Coordinators access this area to configure the district/school network to deliver WIDA Screener / WIDA ACCESS for ELLs Online
		- COS Configurations
		- COS Service Device
		- Testing Devices

### **WIDA Assessment Management System Test Administration**

- **User Management**
	- Create &Manage user accounts
- **Import Management**
	- Upload multiple students into WIDA Screener / ACCESS registrations
- **Student Management**
	- Manage students for both WIDA Screener / ACCESS test administrations
- **Student Export/Transfer/Validation**
- **Materials**
	- Additional materials ordering and materials tracking
- **Test Management** 
	- Allows users to manage registrations (create test sessions, edit sessions, add students, print test tickets, view student tier placement)
- **Test Monitoring**
	- Allows a test monitor to view students' progress during the test

### **WIDA Assessment Management System Scoring & Reports**

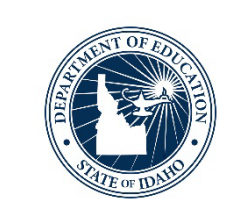

### •**Report Delivery**

• On-Demand Reports, Online Testing Statistics, Screener Data Export, Status Reports, Test Results

### • **Screener Scoring**

• Score speaking and writing student response taken from WIDA Screener Online

### •**Reporting Services**

- Allows the user to access WIDA Screener Online, ACCESS for ELLs, and WIDA Alternate ACCESS score reports
	- Batch downloads
	- Operational Dashboard

### **WIDA Assessment Management System Reminders**

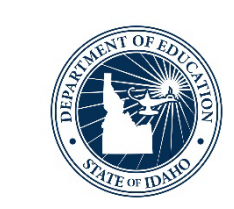

- Review/Modify staff permission sets
	- Deactivate staff who are no longer with the district
- Staff scoring WIDA Screener responses need the permission assigned to them in WIDA AMS
	- See WIDA AMS User Guide page 85
- All test registrations (sessions) must be closed out completely
	- Test Administrators should ensure all students have fully closed out of a test registration

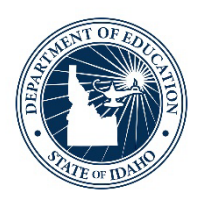

### **English Learner Management System (ELMS)**

The Nervous System of the ELPA-Verse

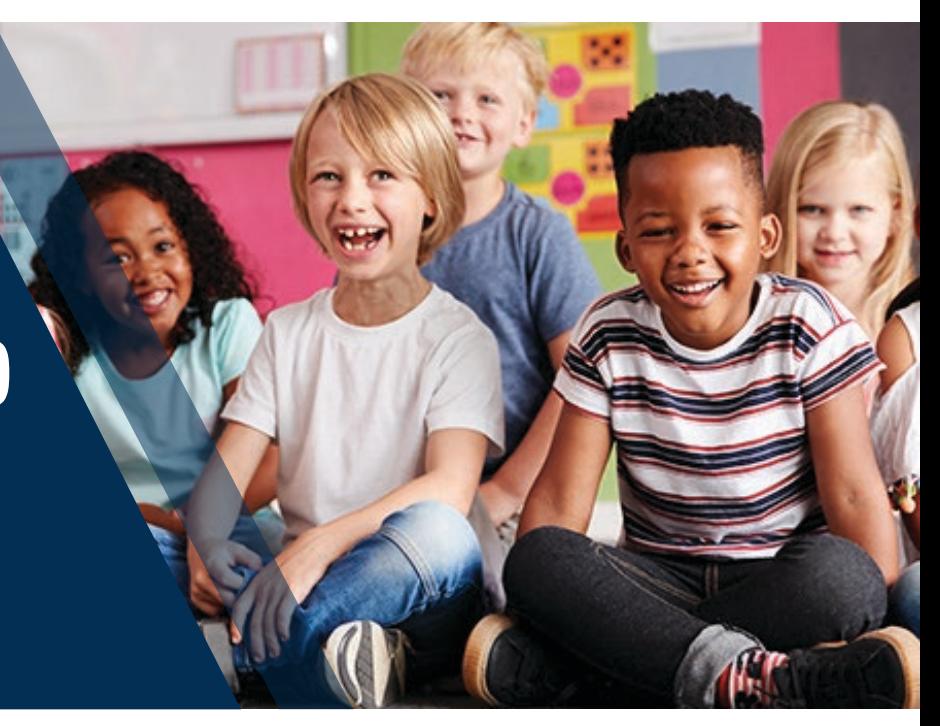

ELPA Webinar Series: Navigating the ELPA-Verse – August 2023| 21

### **The English Learner Management System Login**

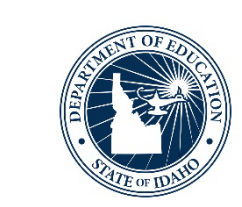

### • Login:<https://apps.sde.idaho.gov/ELMS/Home/Home>

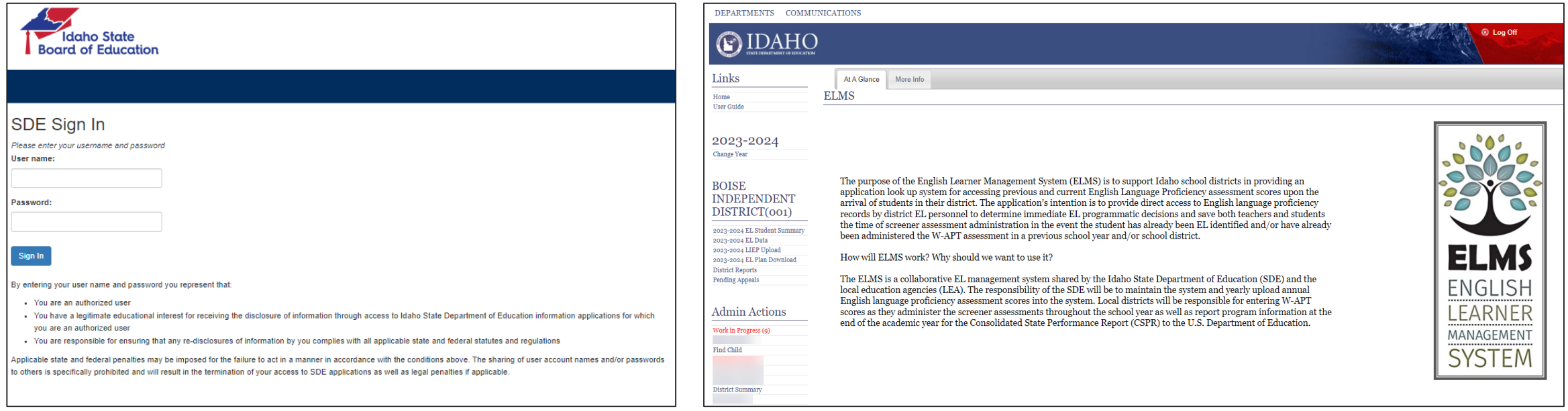

### **The English Learner Management System ELMS Purpose & Value**

- Primary system used to identify, monitor, and support English learners (ELs) in Idaho
	- Record WIDA Screener scores
	- Identify/Verify a child's EL Status
	- Identify/Modify ACCESS for ELLs Mode of Administration and needed accommodations
	- Review summative scores
	- Define individual assessment supports (Educational Learning Plans)

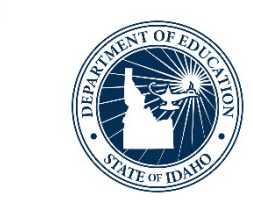

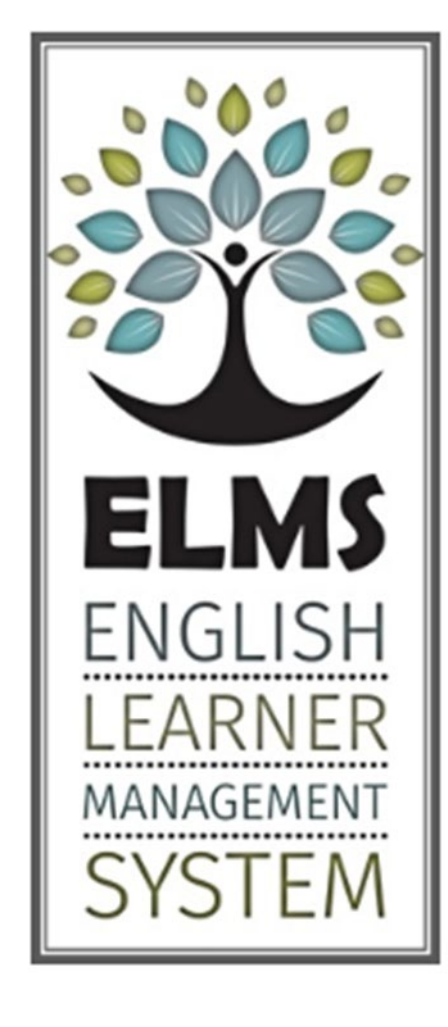

### **The English Learner Management System Permission Sets/ User Roles**

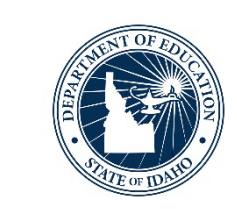

- Permission sets/roles are assigned by the district's ISEE Coordinator
	- **Editor** Role: Find and enter student information, submit appeals, create ELPs, download district reports, define ELPA mode of administration and assign ACCESS for ELLs accommodations
		- District test coordinators, EL program administrators
	- **Viewer** Role: Only view student information
		- Other district personnel who may need to view LEA ELs

### • **Only one role can be assigned or the system does not work\*\***

### **The English Learner Management System Find Child**

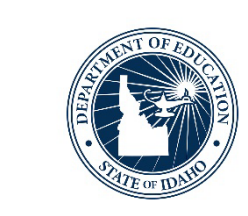

- Verify a child's EL Status via the "Find Child" function
	- "Find Child" function requires:
		- First Name
		- Last Name
		- Date of Birth
- Find Child to input WIDA Screener scores
- Student's with an L1, LE, or EW status are required to take ACCESS for ELLs

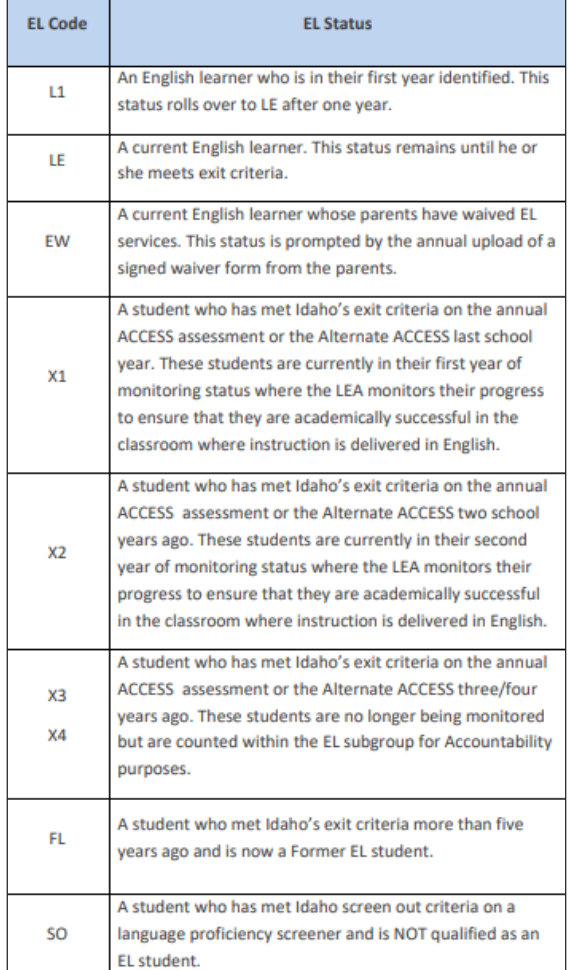

### **The English Learner Management System Student Level Actions**

**Actions** 

**EL History** 

Screeners

Appeals

**EL Plans** 

Waiver

- **Actions column within a student's ELMS profile:**
	- **EL History**: Review/Monitor student's assessment history
	- **Screener**: Enter/Review student ELP screener scores
	- **Appeals**: Submit a student appeal
	- **EL Plans**: Define individual learning supports and strategies
	- **Waiver**: Submit a waiver to opt-out of LIEP services
	- **Notes**: Securely record/upload information within a student's ELMS profile
	- **+WIP**: Add student to the Work-In-Progress (WIP) section • Use after using the "find child function" to save time
	- **-/+Summary**: Add or remove student from EL Student Summary
		- Use at the beginning of the year prior to first ISEE upload

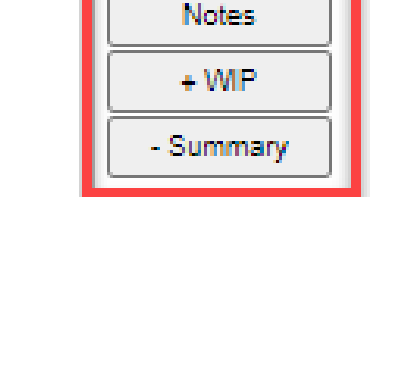

### **The English Learner Management System Initial Materials Orders**

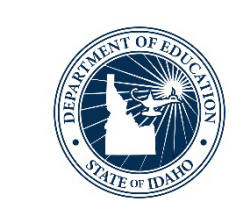

- ACCESS for ELLs Online is the default mode of administration
- DTCs are required to review and modify testing mode prior to end of November
	- Testing mode (Online / Paper /Braille/ Alternate) can be modified in ELMS under the EL Student Summary column
		- Verify/Modify ACCESS for ELLs Mode of Administration
		- Accommodations
- [Reference ELPA: Navigating WIDA Screener & ACCESS for ELLs](https://www.sde.idaho.gov/assessment/elpa/files/new-dtc/ELPA-Navigating-WIDA-Screener-ACCESS.pdf) Guidance Document – Appendix 12 for how-to instructions

### **The English Learner Management System Historical ACCESS for ELLs Reports**

- Student level ACCESS for ELLs historical data
	- Language domains and composite scores
		- Scale score(s)
		- Proficiency levels
	- Indicates if child met the growth toward English proficiency target

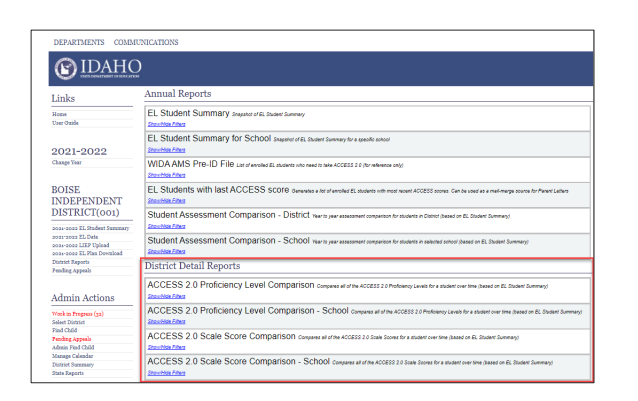

### **The English Learner Management System User Guide**

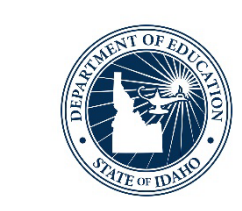

- English Learner Management System User Manual
	- <https://www.sde.idaho.gov/federal-programs/el/files/program/manual/English-Learner-Manual.pdf>

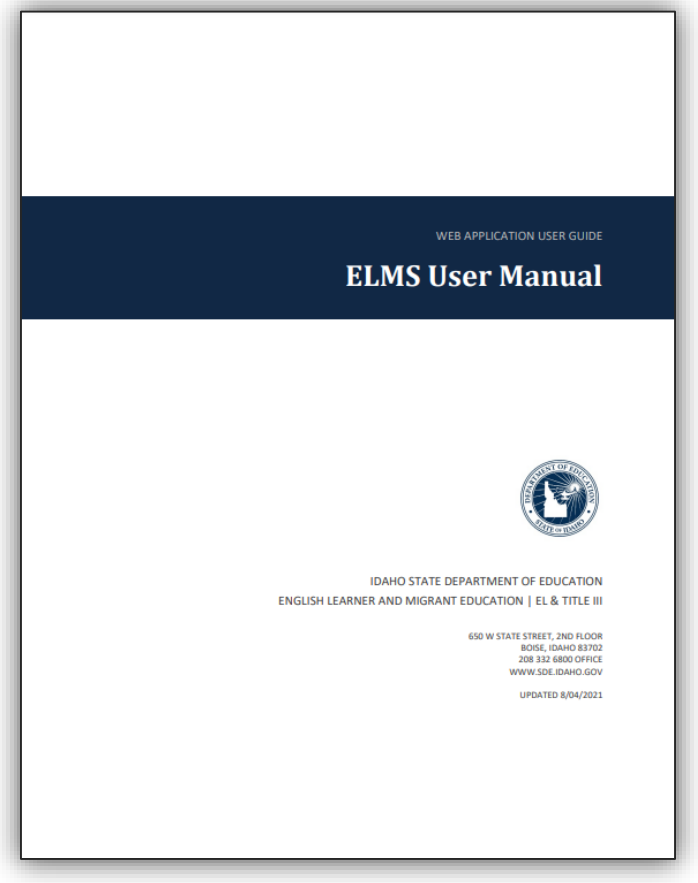

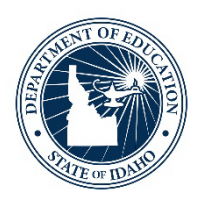

### **Upcoming Events & Last Words**

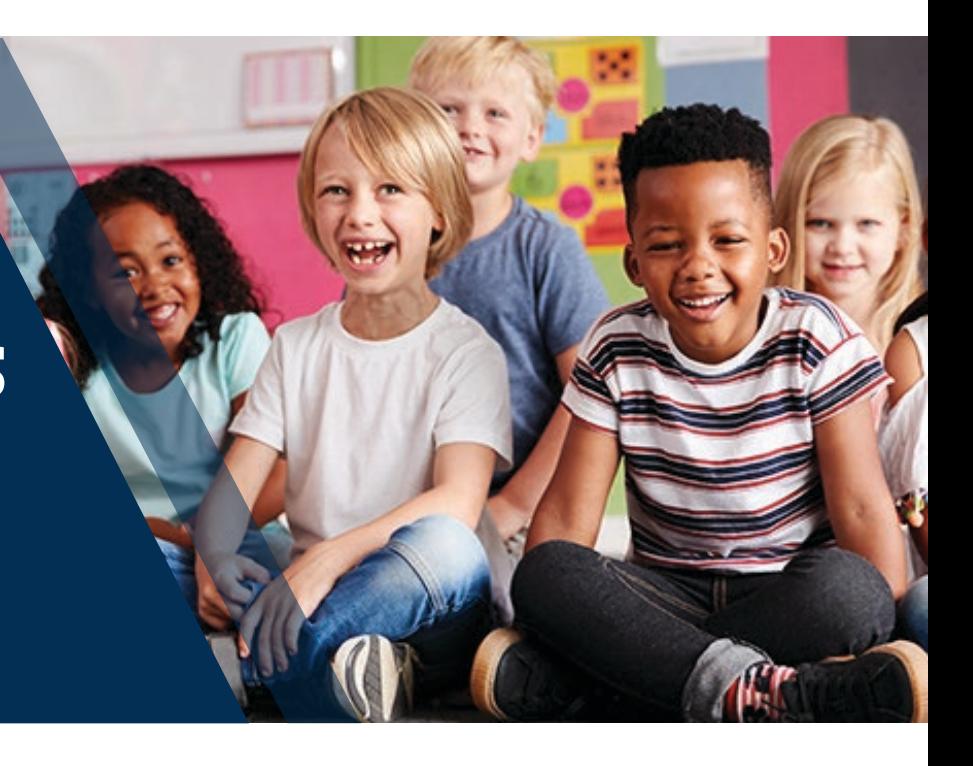

ELPA Webinar Series: Navigating the ELPA-Verse – August 2023| 30

#### ELPA Webinar Series: Navigating the ELPA-Verse – August 2023| 31

### **Navigating WIDA Screener & ACCESS for ELLs Guidance Document**

- Section I: ELP Screener and Summative Overview
- Section II: ELPA Getting Started
- Section III: English Learner Identification
- Section IV: Idaho English Language Proficiency Assessment
- Section V: Accessibility & Unique Testing Considerations
- Section VI: Appendices

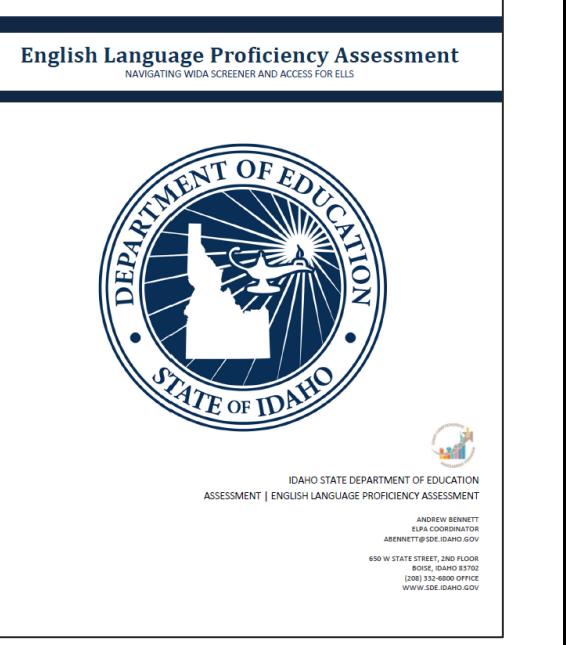

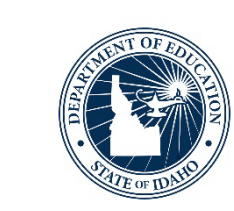

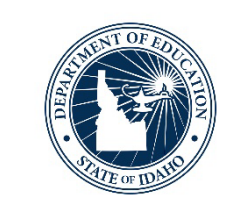

## **Administering WIDA Screener and WIDA Screener For Kindergarten**

August 31, 2023 – 12:00PM – 1:00PM MT

https://idahosde.zoom.us/meeting/register/tJcuf[murD0uEt0aqtVpcuXVGYDN-P57zxIV#/registration](https://idahosde.zoom.us/meeting/register/tJcuf-murD0uEt0aqtVpcuXVGYDN-P57zxIV#/registration)

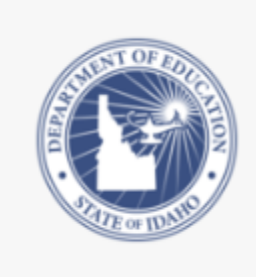

Administering WIDA Screener and WIDA Screener For Kindergarten

Thu Aug 31st 12:00pm - 1:00pm (MDT)

The webinar gives participants an overview of how to prepare, administer, and conclude administering WIDA Screener and WIDA Screener for Kindergarten. In addition, the webinar provides time to ask que ...

### **Presentation Feedback**

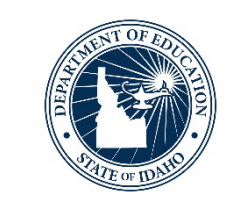

### •https://forms.office.com/r/MzK1Zte8Tx

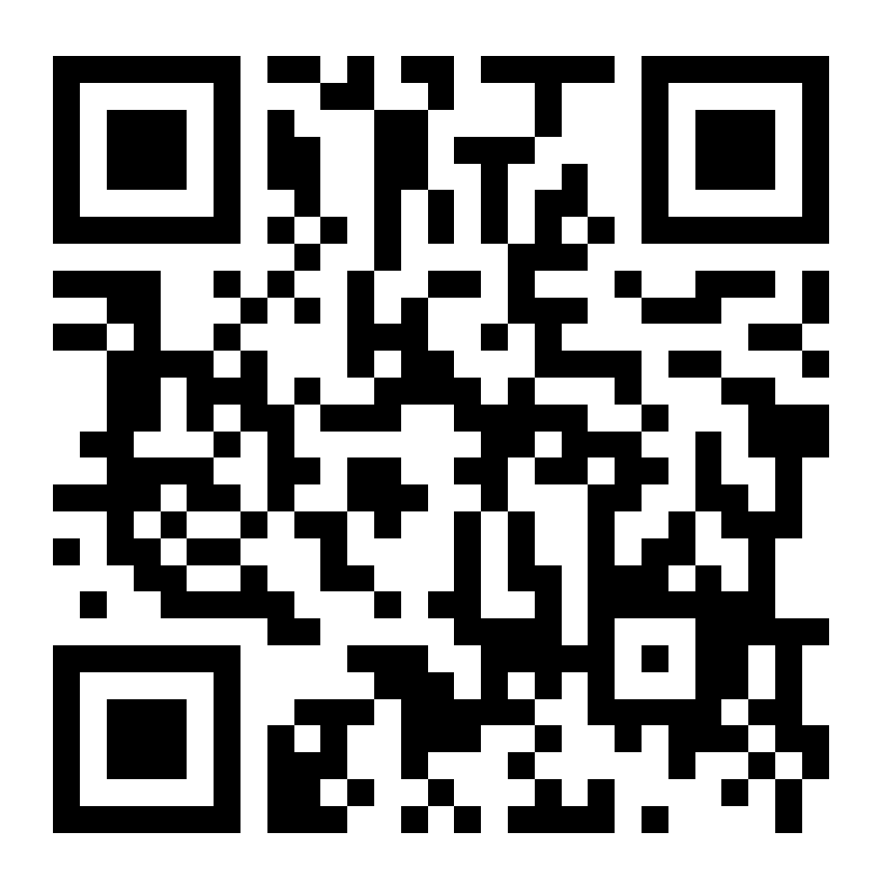

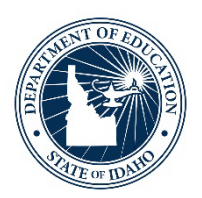

## **Open Discussion**

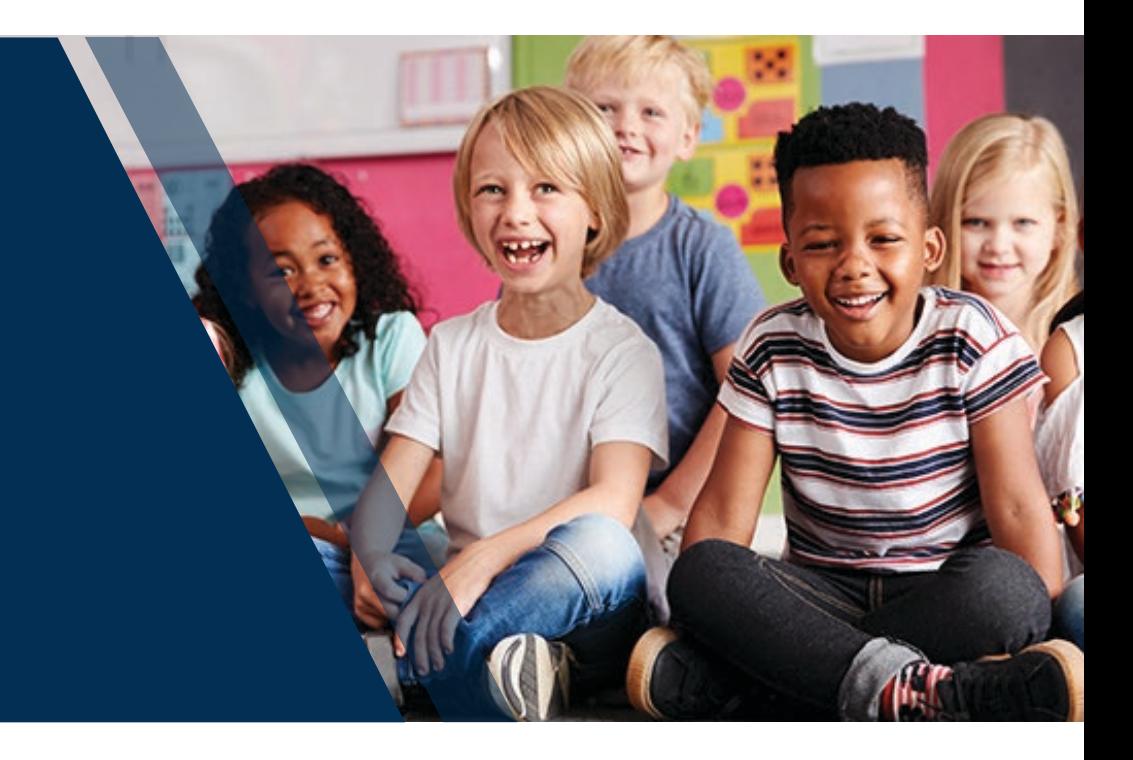

ELPA Webinar Series: Navigating the ELPA-Verse – August 2023| 34

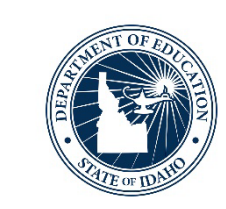

### **Unmute yourself or write your questions/comments within the chat**

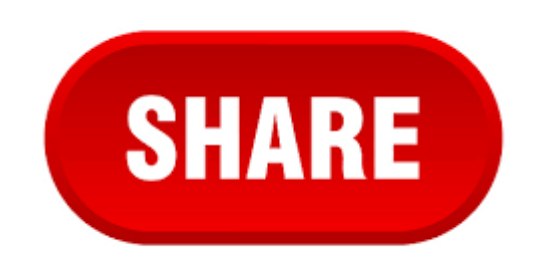

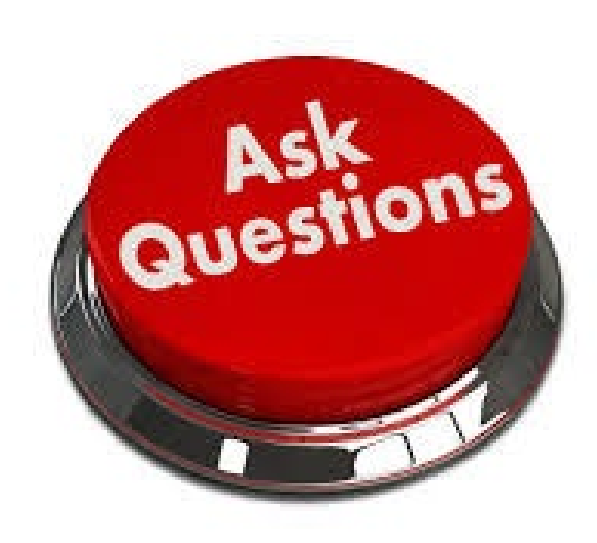

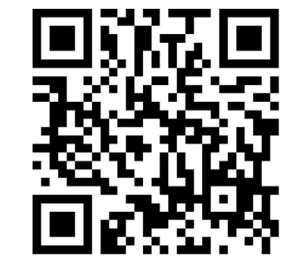

# **Thank you!**

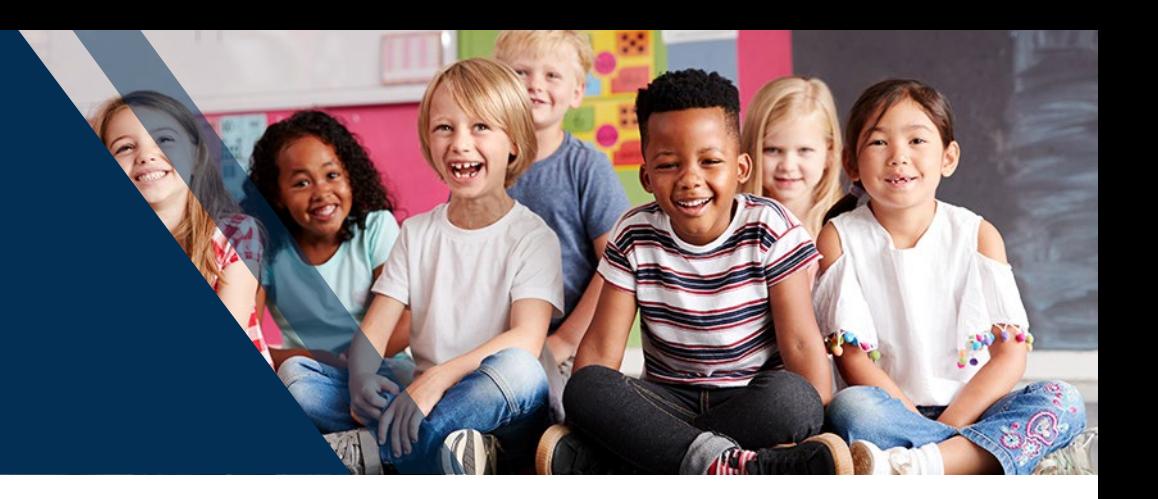

### **Andrew Bennett** | English Language Proficiency Assessment Coordinator

Idaho State Department of Education 650 W State Street, Boise, ID 83702 208.332.6909 [abennett@sde.idaho.gov](mailto:email@sde.idaho.gov) https://www.sde.idaho.gov/assessment/elpa/ www.sde.idaho.gov

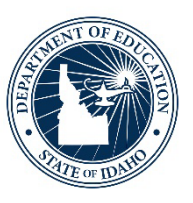

#### *Idaho State Department of Education*

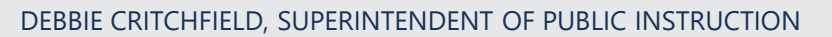

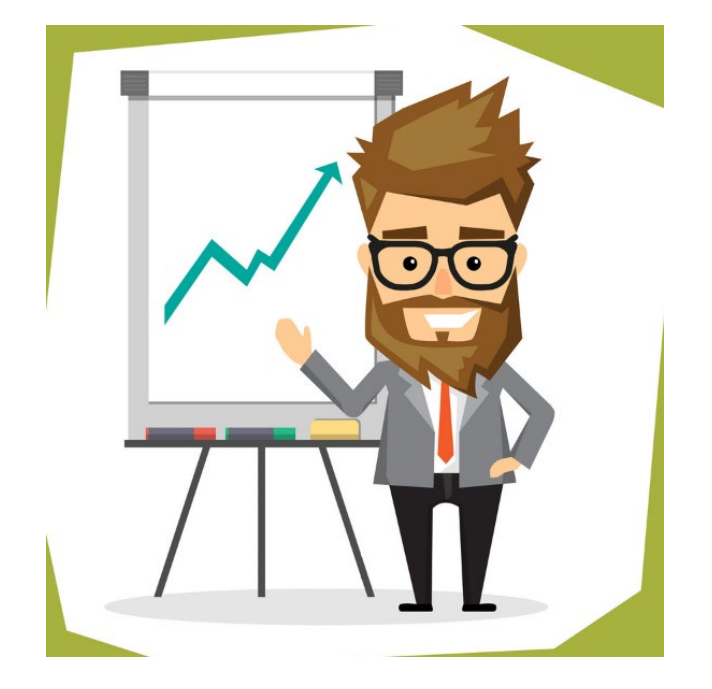